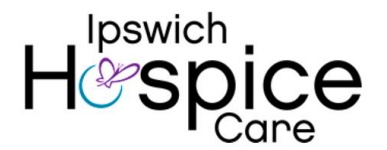

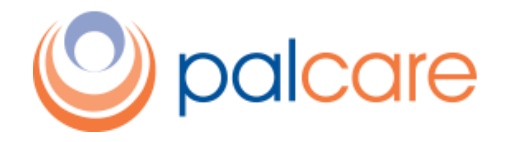

# **Support Information for External Referral Form June 2019**

### **PalCare - online palliative care clinical record**

PalCare is a secure web-based client/patient management application, thus can be accessed anytime, anywhere there is internet access.

PalCare uses a thin client SaaS (Software as a Service) model, being securely hosted in the cloud.

Referrals can be made from within the system by users or via the Ipswich Hospice Care website

- <https://www.ipswichhospice.org.au/> and then
- Referral tab.

This will load IHC's Referral form

#### **PalCare conventions**

- 1. Click **for more information or the source documentation (e.g. for specific assessments)**
- 2. A red asterisk ( **\*** ) indicates a mandatory field.

Address search fields on the referral form and throughout PalCare – searches Google Maps:

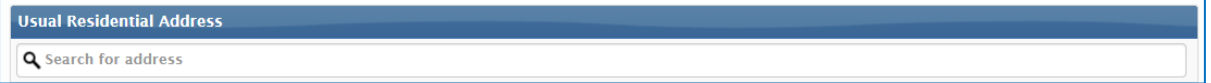

#### **REFERRALS**

A referral must be created for all clients/patients. By creating a referral, all the client/patient, carer and referrer information is captured in PalCare.

#### **Creating a New Referral**

1. There are seven (7) tabs on the referral form – **Client/Patient Details**, **Diagnosis**, **Referrer Information**, **Primary Healthcare provider**, **Specialist**, **Primary Carer and Documentation**

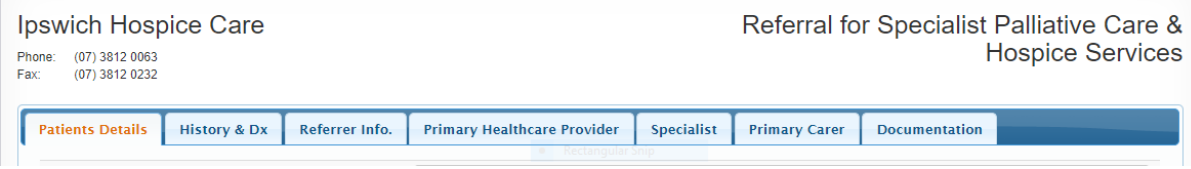

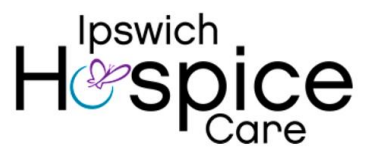

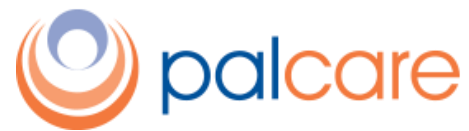

- 2. Mandatory fields such as client/patient name, address and phone number must be filled in. Other fields may be left blank to be completed later, once the information is known.
- 3. Move through each of the screens/tabs from left to right and document as much information as possible.
- 4. Click **Submit Referral** at the end of the Documentation page. This sends the referral to the staff at IHC.
- 5. When a new external referral has been submitted, an automatic email is sent to staff at IHC. This is to ensure that all relevant staff are aware of the new referral and can action it as appropriate.
- 6. IHC staff will contact the referrer to discuss the referral.

#### **Client/Patient Details**

The primary function of this screen is to collect demographic information:

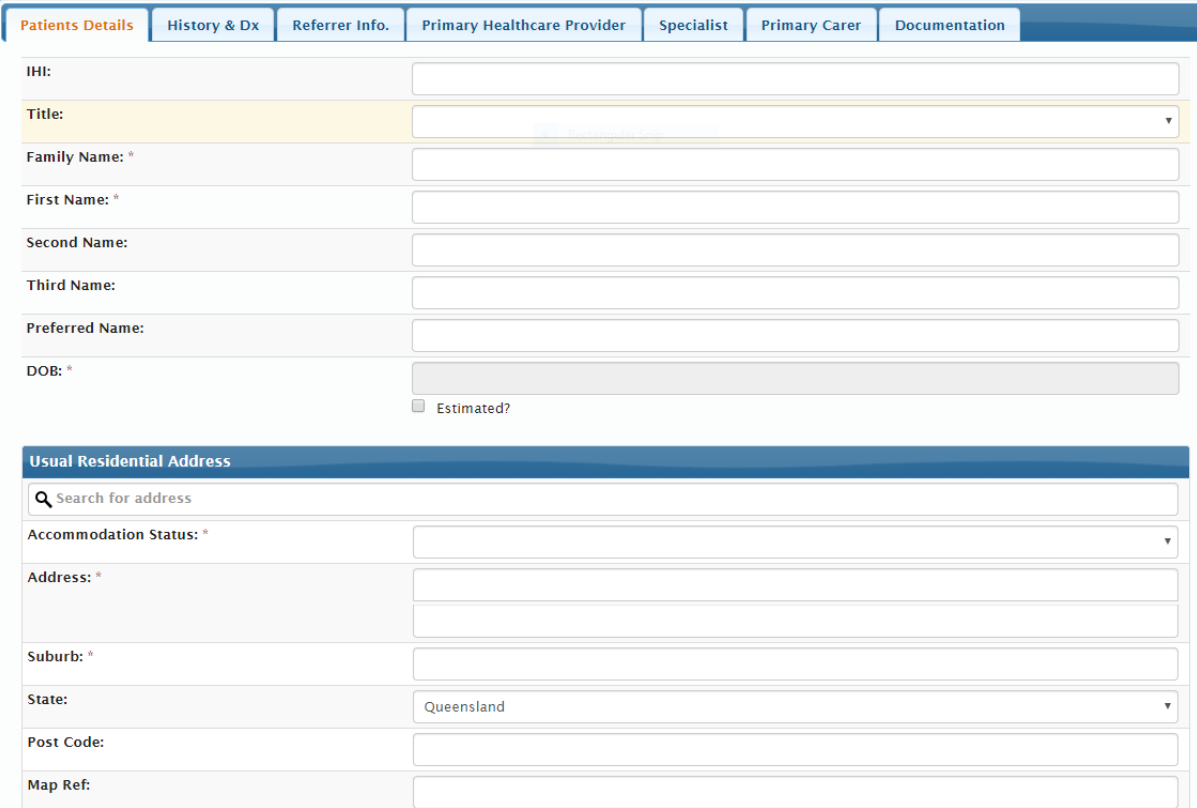

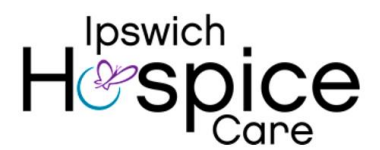

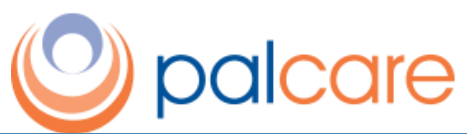

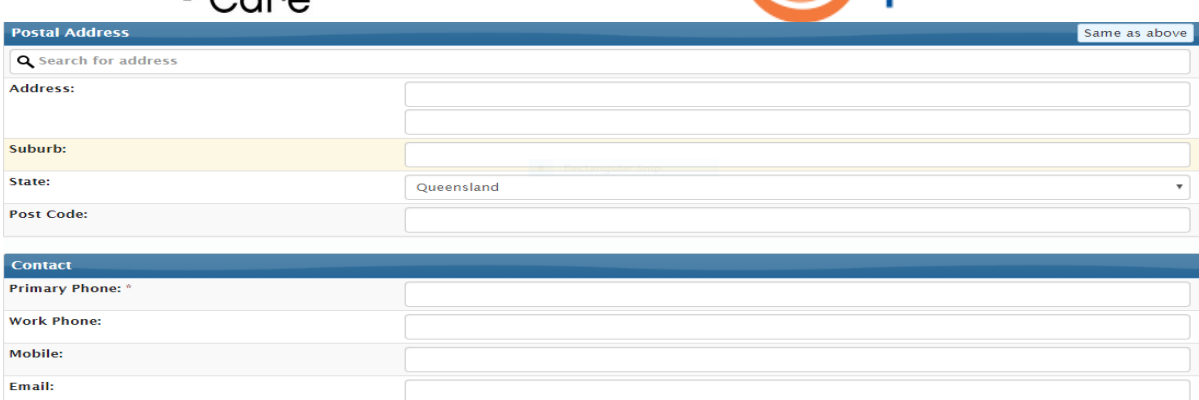

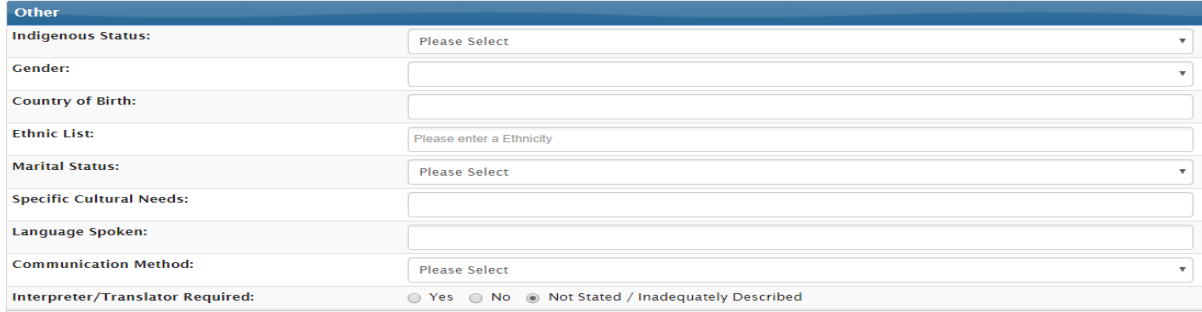

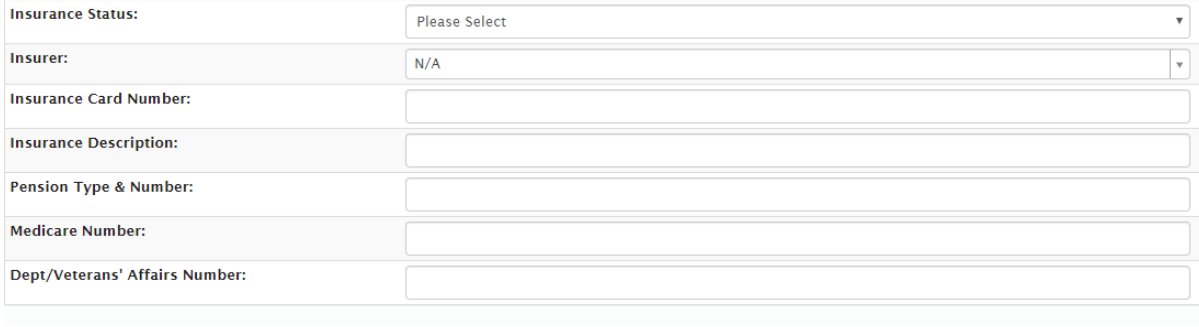

Next Page »

#### **HANDY HINT**:

The IHI (Individual Health Identifier) is a number that is assigned to everyone enrolled in Medicare or who hold a Department of Veterans' Affairs treatment card, and others who seek healthcare in Australia. It is not a mandatory entry, however should be entered if known.

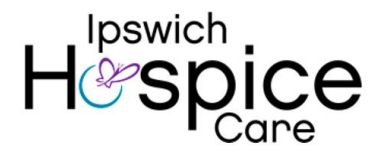

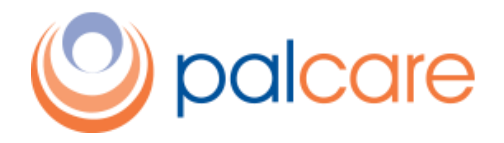

### **History and Diagnosis**

This is where information about the client/patient's diagnosis, reason for referral, diagnosis and other information is recorded, as well as an indication of the urgency of the referral.

There is space for free text in selected fields, so that more detailed information can be recorded if known. The information entered here is then verified by the clinician who is admitting the client/patient to the service.

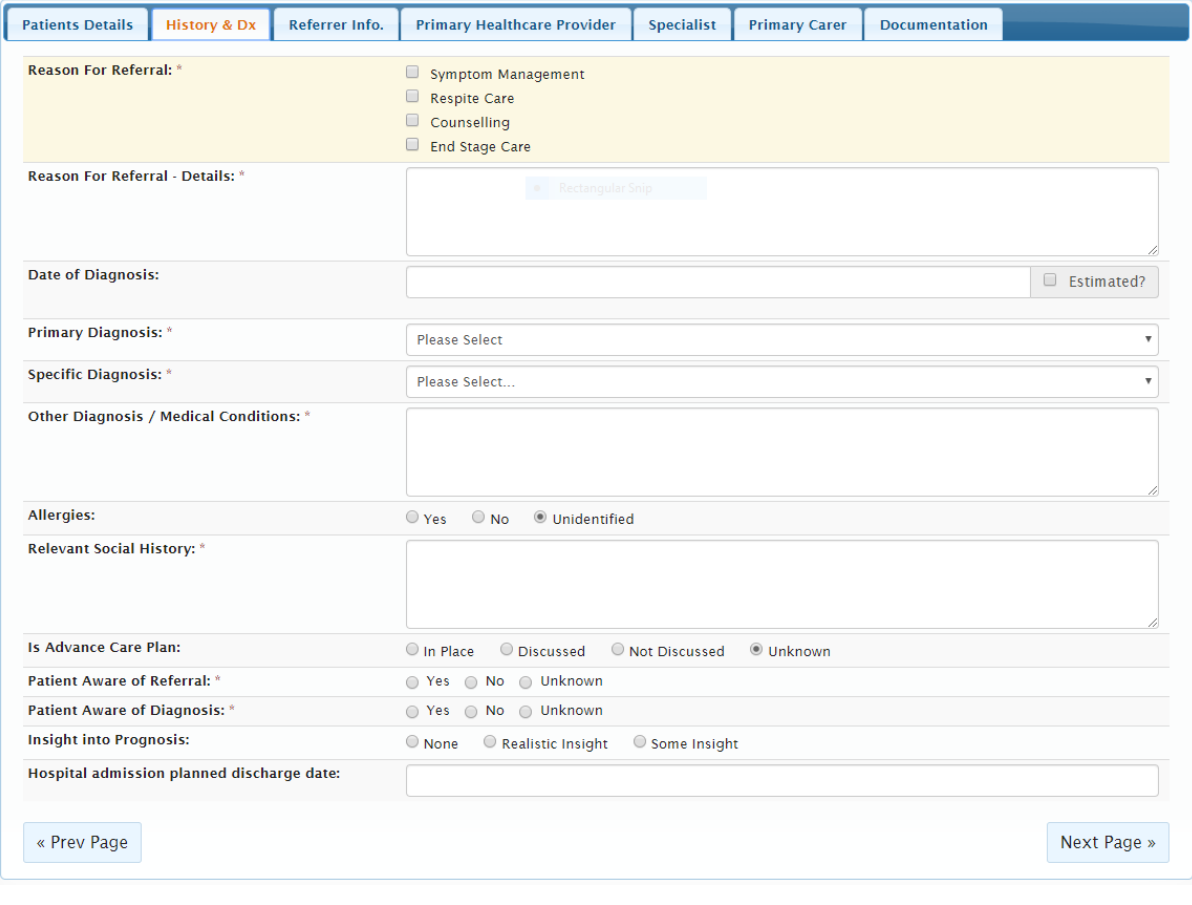

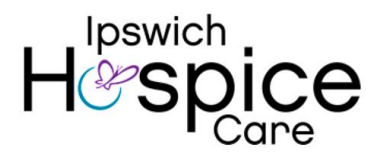

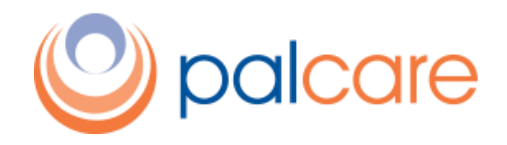

## **Referrer Information**

This is where information about the referrer is recorded.

The Referral Agency and Referral Hospital fields have dropdown lists of local agencies and hospitals, in alphabetical order. The user can click on the appropriate item, rather than typing in the name of the agency or hospital. This is a time-saver and reduces the likelihood of typing errors.

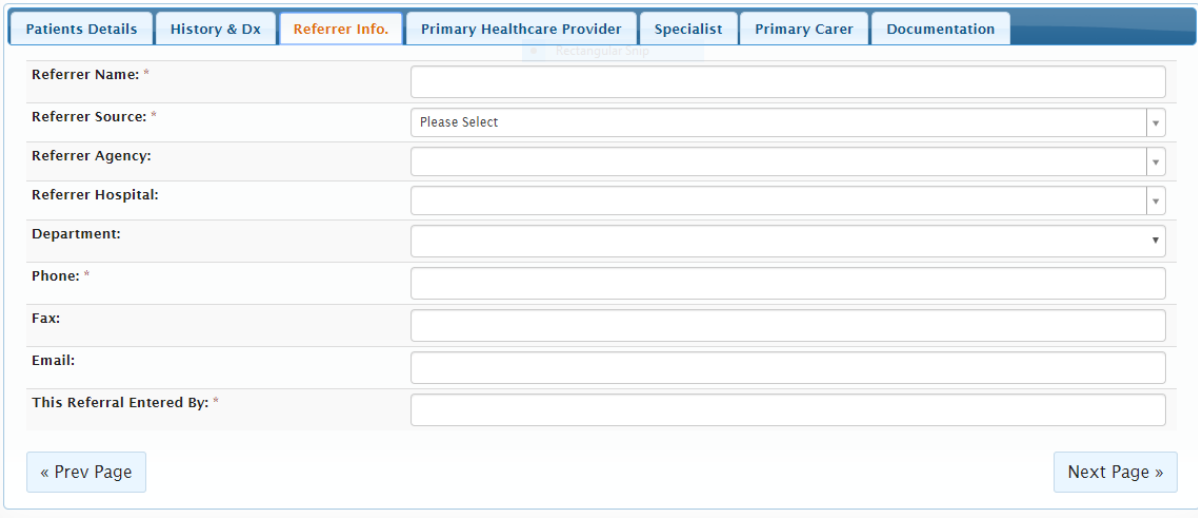

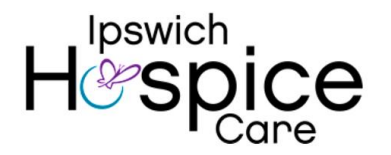

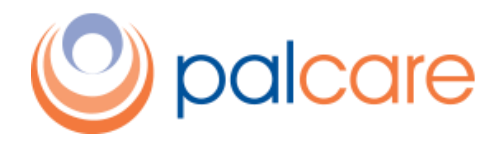

#### **Primary Healthcare Provider**

This is where details about the client/patient's GP are recorded. By typing the first few letters of a GP's name into the search box, the GP can be selected from the list that will appear. Relevant information such as the GP's address, phone number and availability will then auto populate the corresponding fields. These fields can be edited if required.

If the GP is willing to participate in multidisciplinary care plans and case conferences, this can be indicated by ticking the box at the bottom of the screen:

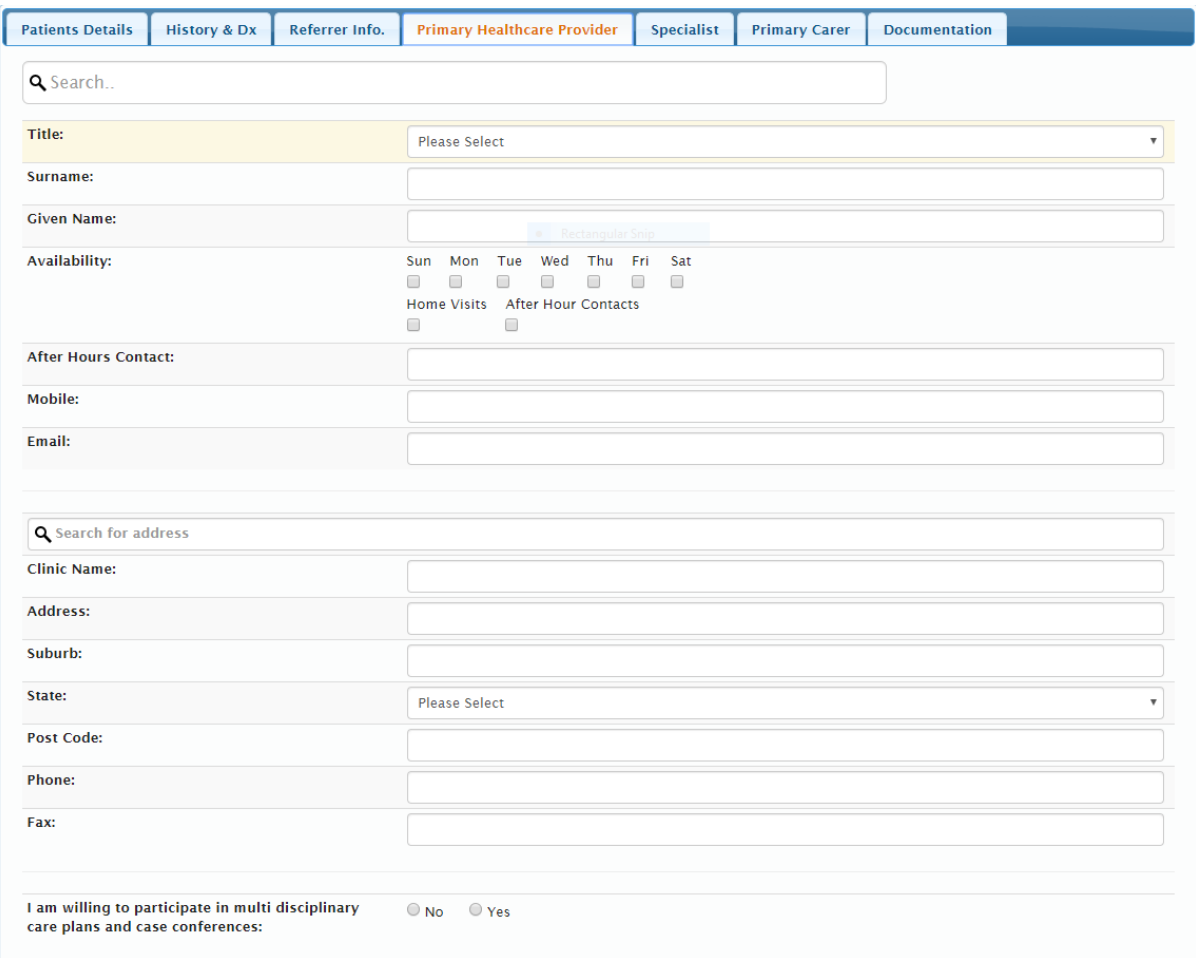

#### **Specialist**

This screen has the same search functionality as the GP screen but is used to document the client/patient's specialist, if they have one.

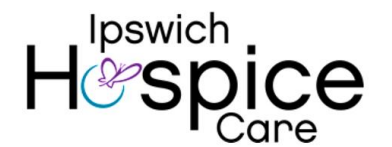

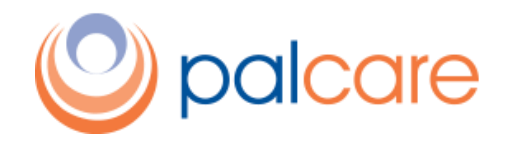

#### **Primary Carer**

This is where information about the primary carer is recorded.

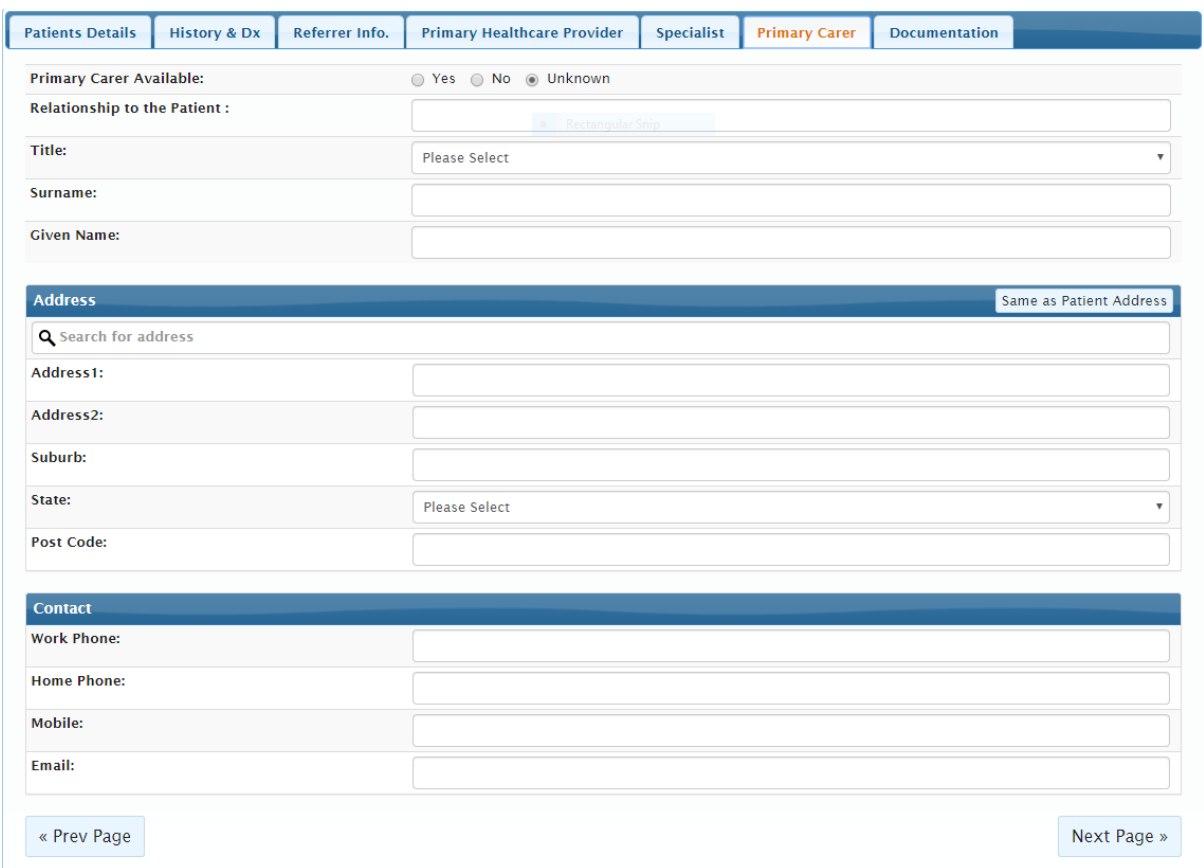

# **Documentation**

Any relevant documents can be uploaded on this screen. Please press **Submit Referral** when you have completed the information

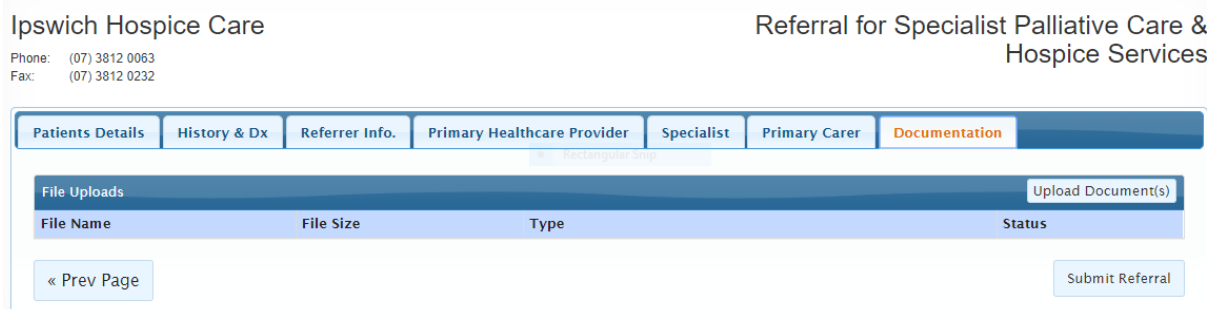

Any questions or issues contact IHC on 3812 0063. Please press for administration during business hours and the nursing team out of hours. We have developed a PalCare support email – [palcare@ipswichhospice.org.au](file://///ihc-fp-01/shared/Corporate/Info%20Management/PalCare/palcare@ipswichhospice.org.au%20) Please use this email if you have any problems or identify any bugs. This email will be monitored during business hours.